# Remote Connections Form

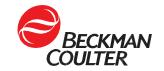

Complete and return this form to connect your Beckman Coulter instrumentation to Beckman Coulter's remote diagnostics and support solutions, DxS PROService or DxS IntelliServe. A Beckman Coulter provided hardware device (external firewall or RAP box) will be required to support this connection, and this form will need to be completed for each hardware device needed.

Parts 1 & 2: To be reviewed and completed by customer Laboratory contact.

Parts 3 & 4: To be reviewed and completed by customer IT contact.

For questions on how to complete this form, contact <a href="RemoteSolutionsInstalls@beckman.com">RemoteSolutionsInstalls@beckman.com</a>.

For technical questions, contact <a href="RemoteSolutionsSupport@beckman.com">RemoteSolutionsSupport@beckman.com</a>.

### Part 1: Account and Instrument Information

Account Details: Complete all fields below, including the Sales Order number for new instrument installations.

| Sales Order # (if available): |        |      |          |
|-------------------------------|--------|------|----------|
| Facility Name:                |        |      |          |
| Ship-to address:              |        |      |          |
| City:                         | State: | Zip: | Country: |

**Required: Instruments to be Connected.** Enter the system ID or serial number below for installed instruments. For upcoming or pending installations, indicate the instruments below with an "X". If completing the form for multiple instruments, separate system IDs or serial numbers with a comma or with multiple "X's". Please include the preferred install location for the Firewall or Rap Box and network jack # to be used in the provided notes section. Consult with your Beckman Coulter representative if you need assistance with instrument identification.

| DxS IntelliServe Family of Instruments (1)        |                       |                |                       |
|---------------------------------------------------|-----------------------|----------------|-----------------------|
| Automation                                        | System ID or Serial # | Chemistry      | System ID or Serial # |
| DxA 5000 / 5000 Fit<br>(SW Version 3.1 or higher) |                       | DxC 500 / 500i |                       |
| Immunoassay                                       | System ID or Serial # |                |                       |
| DxI 9000                                          |                       |                |                       |
| Notes:                                            |                       | <u>.</u>       |                       |
|                                                   |                       |                |                       |

<sup>(</sup>¹)Proxy servers are not supported for IntelliServe connections. For questions, contact <a href="mailto:RemoteSolutionsSupport@beckman.com">RemoteSolutionsSupport@beckman.com</a>

| DxS PROService Family of Instruments |                       |                                   |                       |
|--------------------------------------|-----------------------|-----------------------------------|-----------------------|
| Chemistry                            | System ID or Serial # | Blood Banking                     | System ID or Serial # |
| DxC 600 / 800                        |                       | PK 7400                           |                       |
| DxC 700 AU                           |                       | Urinalysis                        | System ID or Serial # |
| AU 480 / 680 / 5800                  |                       | DxU Work Cell / Standalone        |                       |
| Hematology                           | System ID or Serial # | Immunoassay                       | System ID or Serial # |
| DxH 600 / 690T / 800 / 900           |                       | DxI 600 / 800                     |                       |
| DxH SMS / SMSII                      |                       | Access 2<br>(SN_570006 or higher) |                       |
| Notes:                               |                       | -                                 |                       |
|                                      |                       |                                   |                       |

© 2023 Beckman Coulter, Inc. All rights reserved. Beckman Coulter, the stylized logo, and the Beckman Coulter product and service marks mentioned herein are trademarks or registered trademarks of Beckman Coulter, Inc. in the United States, and other countries.

For Beckman Coulter's worldwide office locations and phone numbers, please visit www.beckmancoulter.com/support/contact-us

Document Version: 3.0, December 2023

# **Remote Connections Form**

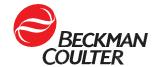

### **Part 2: Network and Customer Contacts**

Required: Complete all fields and forward this form to your IT Department for the remaining items.

| Ship-to Contact: (may be same as lab contact) |        |  |
|-----------------------------------------------|--------|--|
| Name:                                         | Email: |  |
| Laboratory Contact:                           |        |  |
| Name:                                         |        |  |
| Phone:                                        | Email: |  |
| IT Contact:                                   |        |  |
| Name:                                         |        |  |
| Phone:                                        | Email: |  |

## Part 3: Remote Connection Framework Overview (to be reviewed by IT Contact listed above).

View the framework diagrams below for unique considerations for PROService and IntelliServe. Confirm with lab personnel the appropriate network jack(s) to configure for remote connectivity.

#### **DxS PROService Framework**

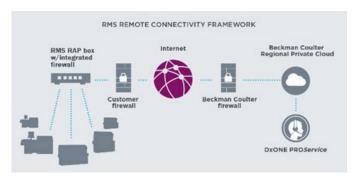

- PROService instruments use a Rap Box to establish the connection.
- Up to five PROService instruments can connect to a single Rap Box and share a single network port.
- The network port for the Rap Box must be configured using the PROService firewall settings in Part 4 of this form.
- A copy of this form needs to be returned for each Rap Box needed.

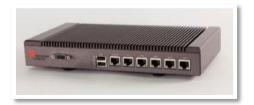

#### DxS IntelliServe Framework

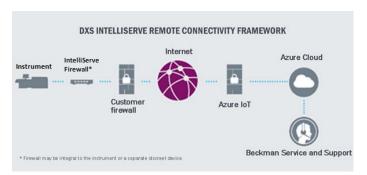

- IntelliServe instruments use the IntelliServe Firewall to establish the connection.
- Multiple IntelliServe instruments can connect to a single IntelliServe Firewall using a supplemental network switch.
- ➤ Use the DxS IntelliServe firewall settings in Part 4 of this form when configuring these connections.
- > A copy of this form needs to be returned for each firewall device needed.

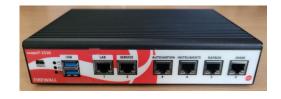

# **Remote Connections Form**

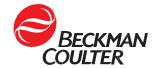

# **Part 4: Network Settings**

#### **Fast Ethernet Hardware**

<u>Complete all sections below for all connection types. PROService RAP box or IntelliServe firewall.</u> When you return this form, a network jack must be configured and ready at the installation location. Please document the configured jack number and preferred install location for the hardware device below for Beckman Coulter personnel to use when performing the installation.

| Required: Is the network jack configured and ready to con                                                                                                    | nect? Yes No No                 |  |
|----------------------------------------------------------------------------------------------------|---------------------------------|--|
| Required: Network jack # or location:                                                                                                    |                                 |  |
| Required: Does your customer firewall or network require If you selected yes above, once the hardware ships, the device's MAC add                                                                             |                                 |  |
| Required: Confirm that Port 443 is available. This port is <u>required</u> to allow a secure connection to the BEC servers. Yes $\Box$                                                                        |                                 |  |
| Required (IntelliServe only): For the IntelliServe firewall device, a static IP must be configured if a Remisol server is utilized on the network. Is a Remisol server utilized on the network?  Yes  No  N/A |                                 |  |
| Required: Network Settings (Used to configure the RAP Box or IntelliServe firewall) Static IP:   DHCP:                                                                                                    |                                 |  |
| If you selected Static IP, provide the settings information using the fields below.                                                                                                    |                                 |  |
| IP Address:                                                                                                    | Subnet Mask:                    |  |
| Default Gateway:                                                                                                    |                                 |  |
| DNS Server 1:                                                                                                    | DNS Server 2:                   |  |
| Required (PROService only): Is a proxy server used for internet access? Yes  No  Proxy servers are not supported for IntelliServe connections.                                                                |                                 |  |
| If you selected Yes above, provide the proxy server settings using the fields below.                                                                                                    |                                 |  |
| HTTP SOCKS                                                                                                    | IP Address:                     |  |
| Port Number:                                                                                                    | Authenticating Proxy? Yes No No |  |
| Proxy Username:                                                                                                    | Proxy Password:                 |  |

### **Customer Firewall and Security Settings**

Indicate the configuration you will be using and use the appropriate settings below to make the necessary allowances in your customer firewall. Select only the connection type appropriate to the instruments selected in Part 1.

| , , , , ,                                                                                                    |                                                                                                    |  |
|----------------------------------------------------------------------------------------------------|----------------------------------------------------------------------------------------------------|--|
| PROService: Customer Firewall Settings                                                                                                    | DxS IntelliServe: Customer Firewall Settings                                                                                                    |  |
| Allow traffic and bypass SSL inspection to the following on the network firewall.                                                                                                    | Allow traffic and bypass SSL inspection to the following on the network firewall.                                                                                                    |  |
| <ul> <li>Outbound proserviceeudc.beckmancoulter.com (134.217.161.161) Port 443</li> <li>Outbound proserviceeurds.beckmancoulter.com (134.217.161.65) Port 443</li> <li>Allow OpenVPN on Port 443</li> <li>Allow all subsequent established / connected traffic after the initial connection is established.</li> </ul> | <ul> <li>DPS Endpoint:         global.azure-devices-provisioning.net</li> <li>Azure IoT hub:         DxS-IntelliServe-iot-hub.azure-devices.net</li> <li>Data lake:         intelliservedatalake.blob.core.windows.net</li> <li>Relay Service:         *.servicebus.windows.net</li> <li>DxS IntelliServe Azure Endpoint:         proxy.intelliserve.beckmancoulter.com         <ul> <li>Allow http connect plain text requests on Port 443</li> </ul> </li> </ul> |  |

### Returning the form:

Document Version: 3.0, December 2023

For all regions, please return all pages of this form to your local Beckman service representative, who will submit on your behalf to <a href="mailto:RemoteSolutionsInstalls@beckman.com">RemoteSolutionsInstalls@beckman.com</a>.

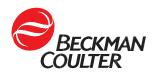